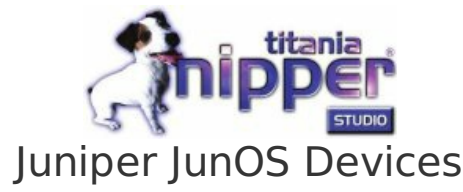

There are several different methods of extracting the configuration from from your Juniper JunOS device and this guide outlines two different methods.

## **Using HTTP(S)**

We would recommend using HTTPS rather than HTTP for transferring your devices configuration as the latter provides no encryption. The procedure for getting the configuration from the device using HTTP(S) is as follows:

- 1. Using your favorite web browser, connect to the HTTP(S) service provided by your Juniper JunOS device for remote management. You can do this by entering "https://" (recommended) or "http://" followed by your devices IP address.
- 2. Logon using your administration username and password.
- 3. Select the "Maintain" tab at the top of the view, and then select the "Config Management" tab on the right and then "History".
- 4. Click the "Download" button of the "Current" configuration in the number column to save the configuration to a local file.

| Juniper Web Device Mar x                                              |                                                                                                    |                |                              |             |               |          |                    |                                    |      |   |
|-----------------------------------------------------------------------|----------------------------------------------------------------------------------------------------|----------------|------------------------------|-------------|---------------|----------|--------------------|------------------------------------|------|---|
| $\leftarrow$ $\rightarrow$ C $\land$ 0 10.200.4.222/login<br>ಬ        |                                                                                                    |                |                              |             |               |          |                    |                                    |      |   |
|                                                                       | Dashboard                                                                                                    |                | Configure                    | Monitor     |               | Maintain |                    | Troubleshoot                       |      |   |
|                                                                       | Host: NoName(s1x210-lm)                                                                                                    |                | Logged in as : root          |             |               |          |                    | <b>Chassis</b>                     | Help |   |
| Files<br>Config Management<br>Upload<br>History<br>Rescue<br>Software | <b>Database Information</b><br>No users are editing the configuration database.<br><b>Configuration History</b><br>The following table shows the device's commit history.<br>To view a configuration, click the revision number.<br>To compare configurations, select two and click "Compare".<br>Compare |                |                              |             |               |          |                    |                                    |      |   |
| Licenses                                                              |                                                                                                    | <b>Number</b>  | Date/Time                    | <b>User</b> | <b>Client</b> | Comment  | <b>Log Message</b> | <b>Action</b>                      |      |   |
| Reboot                                                                | □                                                                                                    | <b>Current</b> | 2012-05-23 10:39:47 UTC      | root        | cli           |          |                    | <b>Download</b>                    |      |   |
| Snapshot                                                              | □                                                                                                    | 1              | 2012-05-23 10:37:57 UTC      | root        | cli           |          |                    | <b>Download</b><br><b>Rollback</b> |      |   |
|                                                                       | ⊟                                                                                                    | 2              | 2012-05-23 10:34:11 UTC root |             | cli           |          |                    | <b>Download</b><br><b>Rollback</b> |      |   |
|                                                                       |                                                                                                    | 3              | 2012-05-23 10:31:17 UTC root |             | cli           |          |                    | <b>Download</b><br><b>Rollback</b> |      |   |
|                                                                       | ۰                                                                                                    | 4              | 2012-05-23 10:29:05 UTC root |             | cli           |          |                    | <b>Download</b><br><b>Rollback</b> |      | ▼ |
| ∢                                                                     |                                                                                                    |                | $\mathbf{H}$                 |             |               |          |                    |                                    |      | ٠ |

**Using SSH, Telnet Or The Console**

For this procedure you will be using the Command Line Interface (CLI) of your Juniper JunOS device using an SSH client (such as OpenSSH or Putty), Telnet or through the console port. We would recommend using either SSH (for remote connections) or using a direct connection to the console port. Telnet provides no encryption of the communications and therefore your authentication credentials and configuration would be vulnerable if a malicious user were to monitor your connection.

- 1. Connect to the Juniper JunOS using your favorite SSH client, Telnet or a direct console connection.
- 2. Logon using your administration authentication credentials.
- 3. Enter the command

cli

to enter the device CLI

4. Execute the following CLI command and capture the output (possibly using the cut and paste facility):

show configuration

5. Save the captured output to a file and remove any visible page lines (i.e. --More--).

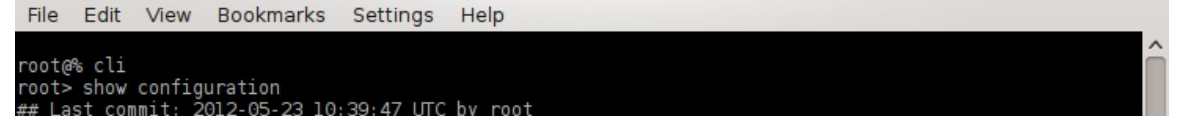

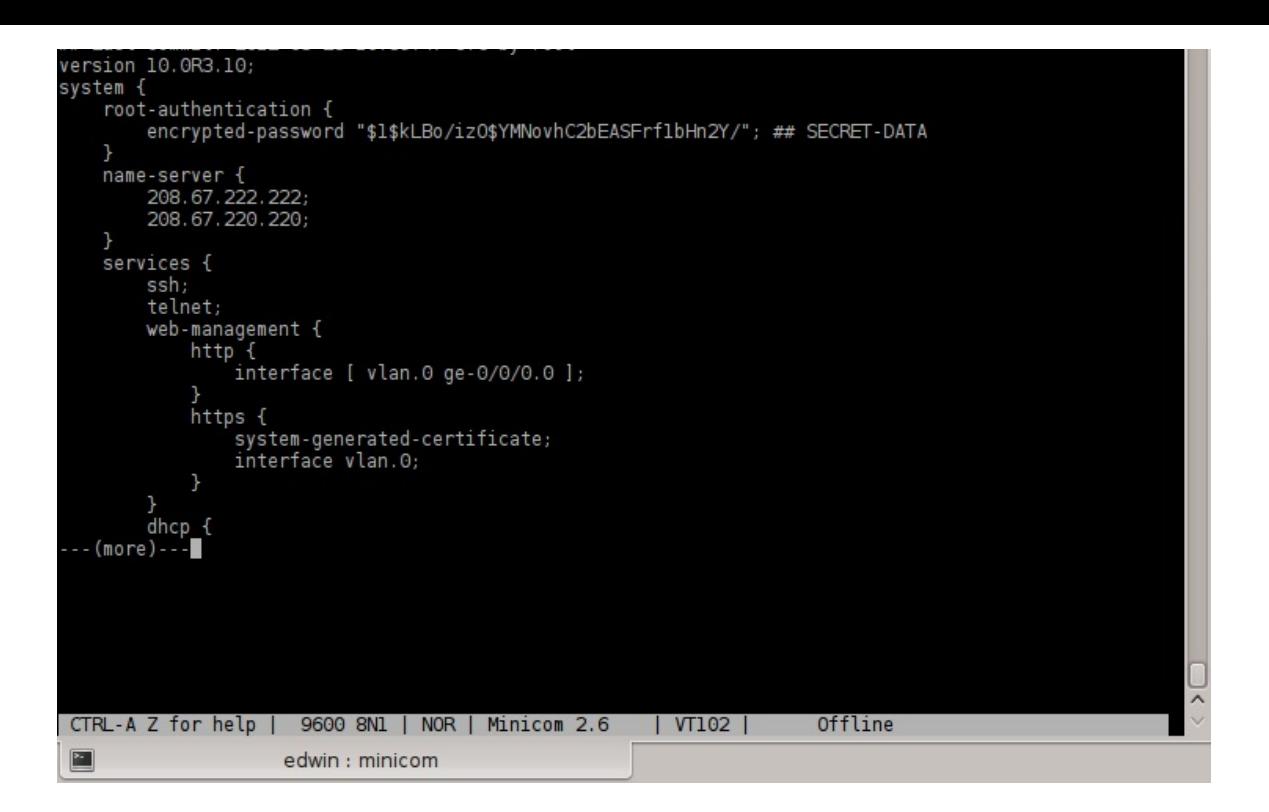

Go back to: How To Get A Configuration From Your Device

© Titania Ltd 2012